USER MANUAL

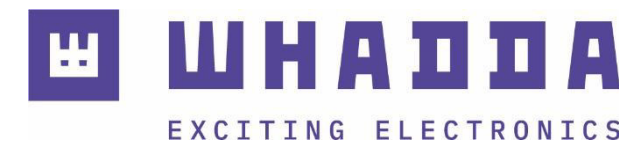

**EN** LCD & keypad shield for Arduino® – LCD1602

WPSH203

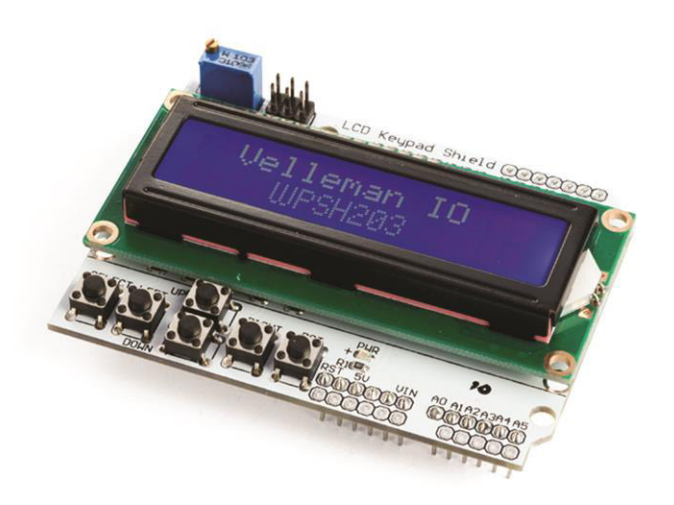

*whadda.com*

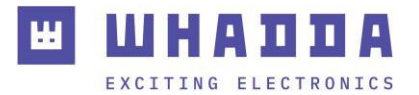

### Introduction

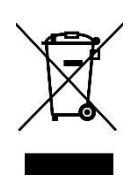

#### **To all residents of the European Union Important environmental information about this product**

This symbol on the device or the package indicates that disposal of the device after its lifecycle could harm the environment. Do not dispose of the unit (or batteries) as unsorted municipal waste; it should be taken to a specialized company for recycling. This device should be returned to your distributor or to a local recycling service. Respect the local environmental rules.

### **If in doubt, contact your local waste disposal authorities.**

Thank you for choosing Whadda! Please read the manual thoroughly before bringing this device into service. If the device was damaged in transit, do not install or use it and contact your dealer.

### Safety Instructions

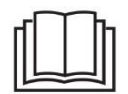

Read and understand this manual and all safety signs before using this appliance.

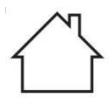

For indoor use only.

• This device can be used by children aged from 8 years and above, and persons with reduced physical, sensory or mental capabilities or lack of experience and knowledge if they have been given supervision or instruction concerning the use of the device in a safe way and understand the hazards involved. Children shall not play with the device. Cleaning and user maintenance shall not be made by children without supervision.

## General Guidelines

- Refer to the Velleman® Service and Quality Warranty on the last pages of this manual.
- All modifications of the device are forbidden for safety reasons. Damage caused by user modifications to the device is not covered by the warranty.
- Only use the device for its intended purpose. Using the device in an unauthorized way will void the warranty.
- Damage caused by disregard of certain guidelines in this manual is not covered by the warranty and the dealer will not accept responsibility for any ensuing defects or problems.
- Nor Velleman Group nv nor its dealers can be held responsible for any damage (extraordinary, incidental or indirect) – of any nature (financial, physical…) arising from the possession, use or failure of this product.
- Keep this manual for future reference.

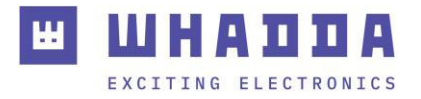

### What is Arduino®

Arduino® is an open-source prototyping platform based on easy-to-use hardware and software. Arduino® boards are able to read inputs – light-on sensor, a finger on a button or a Twitter message – and turn it into an output – activating of a motor, turning on an LED, publishing something online. You can tell your board what to do by sending a set of instructions to the microcontroller on the board. To do so, you use the Arduino programming language (based on Wiring) and the Arduino® software IDE (based on Processing). Additional shields/modules/components are required for reading a twitter message or publishing online. Surf to [www.arduino.cc f](http://www.arduino.cc/)or more information.

### Product Overview

The 16x2 LCD and keypad shield for Arduino® Uno, Mega, Diecimila, Duemilanove and Freeduino boards.

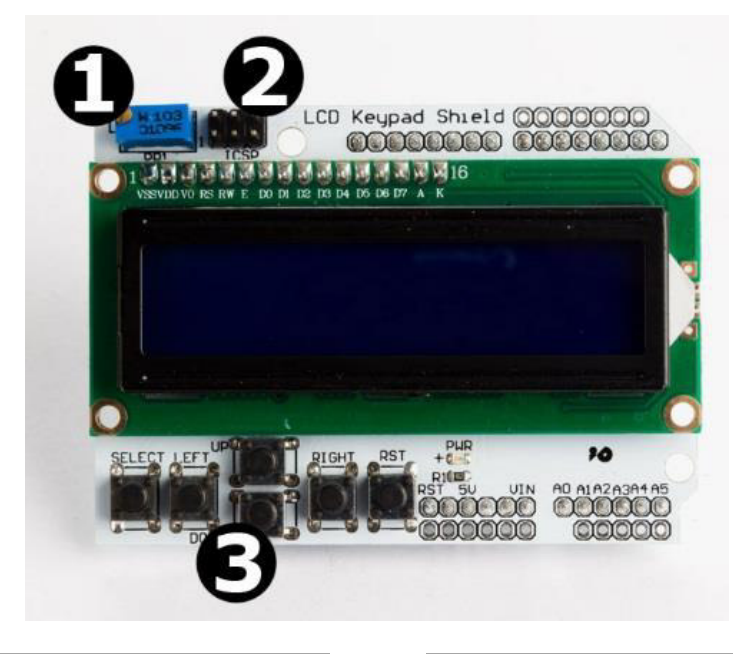

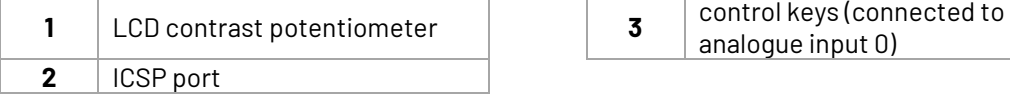

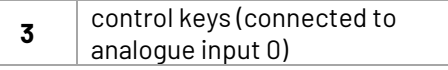

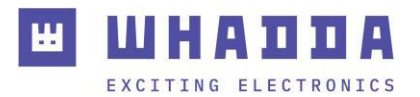

# Specifications

• dimensions: 80 x 58 x 20 mm

## Features

- blue background/white backlight
- screen contrast adjustment
- uses 4-bit Arduino® LCD library
- reset button
- the Up, Down, Left, Right buttons use only one analogue input

## Pin Layout

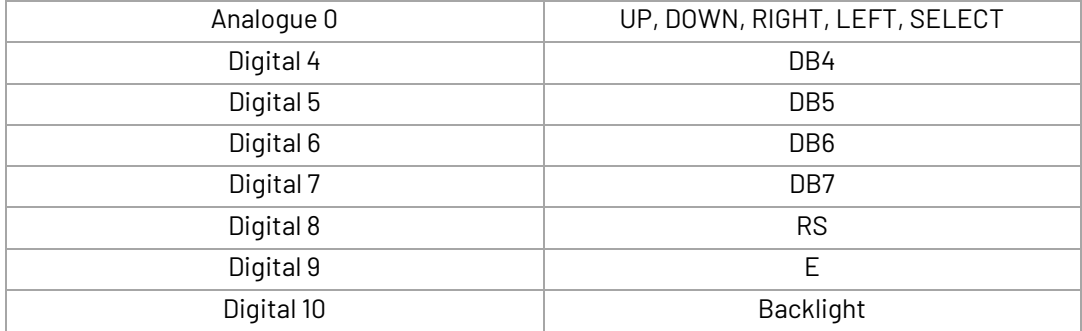

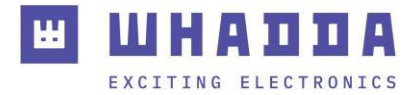

## Example

#### \*/

#include <LiquidCrystal.h> /\*\*\*\*\*\*\*\*\*\*\*\*\*\*\*\*\*\*\*\*\*\*\*\*\*\*\*\*\*\*\*\*\*\*\*\*\*\*\*\*\*\*\*\*\*\*\*\*\*\*\*\*\*\*\*

```
This program will test the LCD panel and the buttons 
            ********************************************************/
```

```
// select the pins used on the LCD panel 
LiquidCrystal lcd(8, 9, 4, 5, 6, 7); 
// define some values used by the panel and buttons 
int \text{lcd\_key} = 0;
int adc_key_in = 0;
```

```
unsigned char message_count = 0; 
unsigned long prev_trigger = 0;
```

```
#define btnRIGHT 0 
#define btnUP 1 
#define btnDOWN 2 
#define btnLEFT 3 
#define btnSELECT 4 
#define btnNONE 5 
// read the buttons 
int read_LCD_buttons() 
{ 
 adc_key_in = analogRead(0); // read the value from the sensor 
 if (adc_key_in < 50) return btnRIGHT; 
 if (adc_key_in < 195) return btnUP; 
 if (adc_key_in < 380) return btnDOWN; 
 if (adc_key_in < 555) return btnLEFT; 
 if (adc_key_in < 790) return btnSELECT; 
 return btnNONE; // when all others fail, return this... 
} 
void setup() 
{
```

```
 lcd.begin(16, 2); // start the library 
 lcd.setCursor(0,0); 
 lcd.print("Whadda WPSH203"); // print a simple message 
} 
void loop() 
{
```

```
 lcd.setCursor(9,1); // move cursor to second line "1" and 9 spaces over 
 lcd.print(millis()/1000); // display seconds elapsed since power-up
 lcd.setCursor(0,1); // move to the begining of the second line 
 lcd_key = read_LCD_buttons(); // read the buttons 
 switch (lcd_key) // depending on which button was pushed, we perform an action 
 {
```
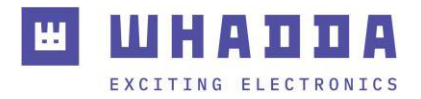

```
 case btnRIGHT: 
   { 
    lcd.print("RIGHT "); // Print RIGHT on LCD screen 
    // Code to increase message counter after debounced button press 
    if((millis() - prev_trigger) > 500) { 
    message_count++; 
   if(message_count > 3) message_count = 0; prev_trigger = millis(); 
    } 
    ///////////////////////////////////////////////////////////// 
    break; 
   } 
   case btnLEFT: 
   { 
    // if You need the word "LEFT " shown on the display than use lcd.print("LEFT ") instead of 
lcd.print(adc_key_in) and lcd.print(" v"); 
    // the following 2 lines will print the actual threshold voltage present at analog input 0 ; As 
these buttons are part of a voltage divider, pressing each button creates a different threshold 
voltage 
    lcd.print(adc_key_in); // shows the actual threshold voltage at analog input 0 
    lcd.print(" v"); // ends with v(olt) 
    // Code to decrease message counter after debounced button press 
    if((millis() - prev_trigger) > 500) { 
    message_count--; 
   if(message_count == 255) message_count = 3;
    prev_trigger = millis(); 
    } 
    ///////////////////////////////////////////////////////////////// 
    break; 
   } 
   case btnUP: 
   { 
    lcd.print("UP "); // Print UP on LCD screen 
    break; 
   } 
   case btnDOWN: 
   { 
    lcd.print("DOWN "); // Print DOWN on LCD screen 
    break; 
   } 
   case btnSELECT: 
   { 
    lcd.print("SELECT"); // Print SELECT on LCD screen 
    break;
```
case btnNONE:

}

 } }

```
 { 
 lcd.print("TEST "); // Print TEST on LCD screen 
 break;
```
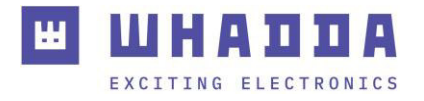

```
 // If a button was pressed, check if a different message needs to be displayed 
  if(lcd_key != btnNONE) { 
   lcd.setCursor(0,0); 
   switch(message_count) 
   { 
    case 0: { 
    lcd.print("Whadda WPSH203 "); 
     break; 
    } 
    case 1: { 
    lcd.print("LCD shield "); 
     break; 
    } 
    case 2: { 
     lcd.print("Check whadda.com"); 
     break; 
    } 
    case 3:{ 
     lcd.print("Velleman "); 
     break; 
    } 
   } 
  lcd.setCursor(0,1); // reset LCD cursor to the 2nd row (index 1) 
  } 
}
```
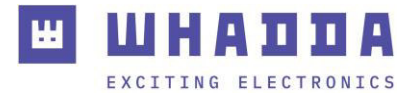

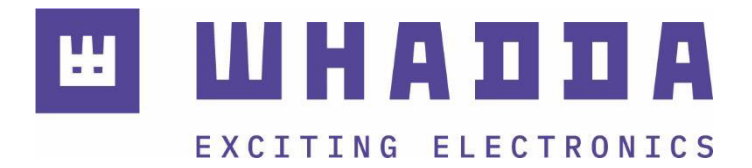

*whadda.com* 

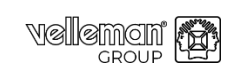

Modifications and typographical errors reserved - © Velleman Group nv. WPSH203\_v01 Velleman Group nv, Legen Heirweg 33 - 9890 Gavere.

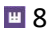